#### МИНИСТЕРСТВО ПРОСВЕШЕНИЯ РОССИЙСКОЙ ФЕДЕРАЦИИ

Министерство образования, науки и молодежной политики Краснодарского края

Муниципальное образование Динской район

МАОУ МО Динской район СОШ №5 имени А.П.Компанийнак ради

СОГЛАСОВАНО

#### PACCMOTPEHO

Протокол №1 от 29.08.2023

Зам.директора по УВР

Руководитель МО

 $\Phi$ .*M.O* 

1197- Маницкая Е.Н.

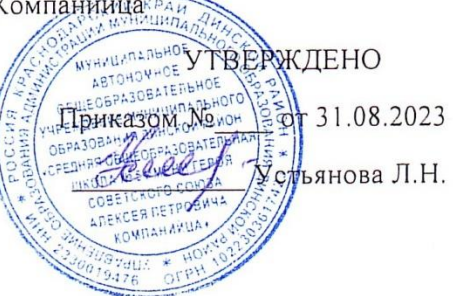

# **ДОПОЛНИТЕЛЬНАЯ ОБЩЕОБРАЗОВАТЕЛЬНАЯ ОБЩЕРАЗВИВАЮЩАЯ ПРОГРАММА**

# ТЕХНИЧЕСКОЙ НАПРАВЛЕННОСТИ

**«Искусство компьютерной графики»**

**Уровень программы:** базовый **Срок реализации:** 3 года - 102 часа **Возрастная категория:** от 12 лет **Направленность (профиль) программы:** техническая, творческая. **Формы организации образовательного процесса**: очная, ступенчатая **Режим занятий:** 1 раза в неделю по 1 ч. на каждый из модулей **Формы контроля:** выполнение практических работ.

> Автор составитель: А.Е. Богдан педагог дополнительного образования

ст. Пластуновская, 2023 г.

### **1. Пояснительная записка.**

Программа внеурочной деятельности "Искусство компьютерной графики"является комплектом программ Центра образования цифрового и гуманитарного профилей «Точка роста» в рамках нацпроекта «Образование» для обучающихся старше 12 лет.

**Актуальность программы** сводится к тому, что в условиях повышения роли человеческого фактора большое значение приобретает проектная деятельность, целью которой является формирование функциональных и эстетических качеств предметной среды, в которой живет и работает человек. Поэтому возникла необходимость расширения и укрепления связей ребенка с новыми информационными компьютерными технологиями и искусством.

Знания, умения и навыки, приобретенные в результате освоения каждого года обучения программы, являются фундаментом для дальнейшего совершенствования мастерства в области дизайнерского искусства с использованием трехмерной графики и современных технологий.

Программа включает в себя две разновидности дизайна: графический и мультимедийный Компьютерный дизайн. В графическом дизайн изучаются программы графических редакторов Paint, GIMP, в мультимедийном дизайне изучаются программы мультимеди а– это редакторы фото видео монтажа PowerPoint, Фото шоу PRO, SonyVegasPro,Blender, PS, Видео Монтажёр. При изучении данного курса, наверное, самой сложной задачей является развитие творческих способностей учеников. Творчество предполагает самостоятельность, независимость, оригинальность мышления, богатство отношений.

**Отличительные особенности программы** состоит в том, что она не только прививает умения и навыки работы с графическими программами, но и способствует формированию эстетической культуры и создает, и развивает практические навыки и умения учащихся.

**Педагогическая целесообразность программы** заключаются в том, что она является одним из механизмов формирования творческой личности, дает навыки овладения начального моделирования, изучения понятий конструкции и ее основных свойств (жесткости, прочности, устойчивости), навыки взаимодействия в группе.

#### **2. Цели и задачи программы**

**Цель программы:** способствовать приобретению знаний и овладению базовыми умениями и навыками по компьютерному дизайну.

#### *образовательные:*

- познакомить обучающихся с особенностями, недостатками и достоинствами растровой графики; с особенностями графических программ; приемами работы с текстом и видео рядом;

- познакомить с основными методами художественного проектирования обучить чтению и выполнению различных видов графических изображений, повысить графическую культуру;

- дать первоначальные знания о работе в графических приложениях и особенностям их работы

- формировать практические навыки художественно-графической творческой деятельности;

- расширить представления в различных областях дизайна;

- раскрыть специфику изобразительно-выразительных средств дизайна;

#### *Развивающие:*

- развивать умение работать с растровыми изображениями, спецэффектами, цветовыми спектрами.

- развивать техническое мышление и пространственные представления;

- развивать творческое воображение, художественно-конструкторские способности.

*Воспитательные:*

- воспитывать художественный вкус.

# **3. Содержание программы Учебный план**

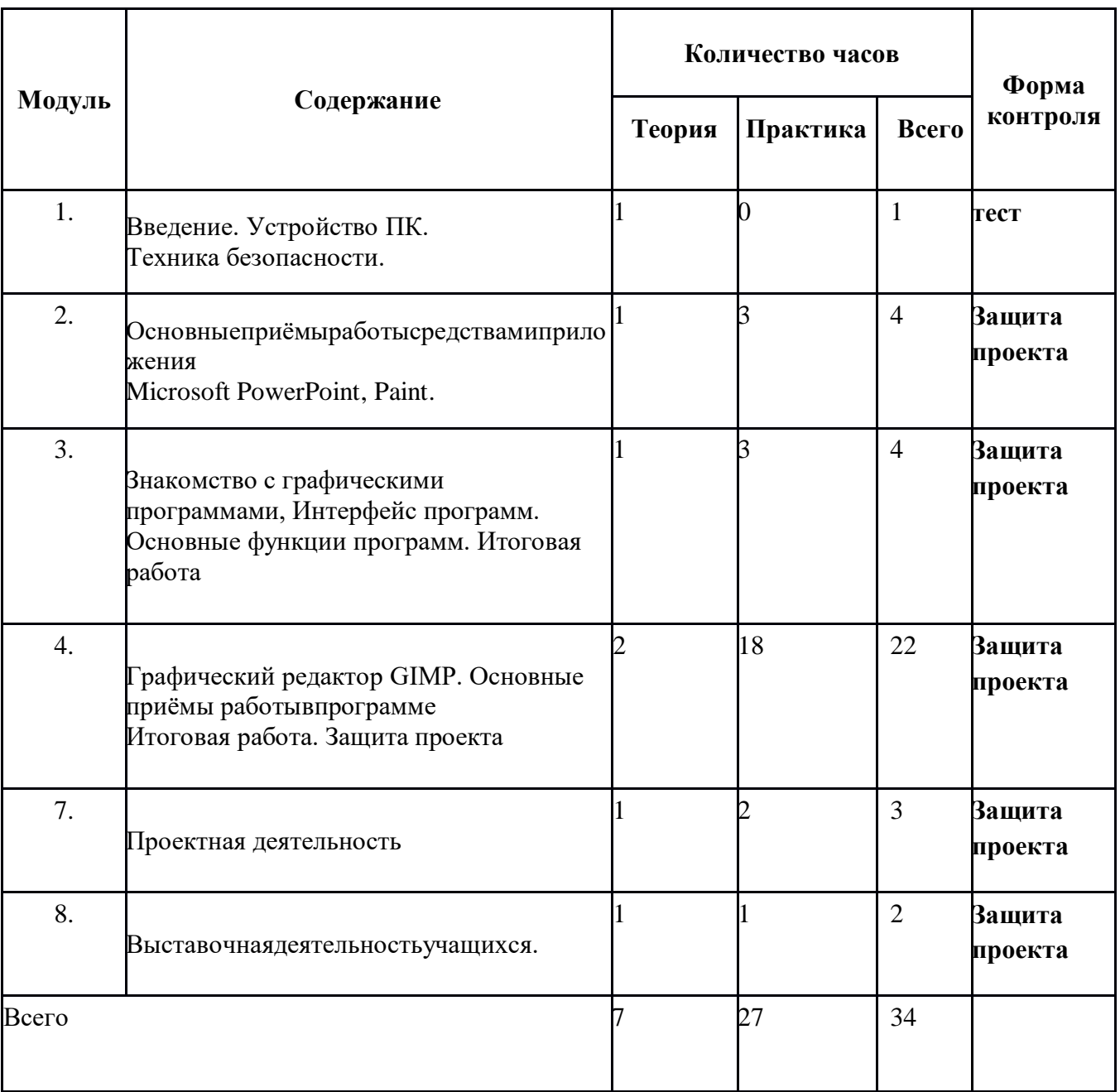

# **3.1. Ⅰ ступень, Введение в понятие графики**

# **Содержание учебного плана**

## **1. Вводное занятие**

Теория:Знакомствоспрограммой,целями

изадачамикружка.Целеполагание.

Введение в программу. Тематический план занятий. Техника безопасности на занятиях.

Правила поведения в кабинетах, компьютерном классе. Организационные вопросы.

Базовые навыки владения компьютером.

# **2.Основные приёмы работы средствами приложения Microsoft PowerPoint**

Теория: «Знакомство с интерфейсом программы PowerPoint. Технология создание презентации»

Практика:Запускпрограммы.Основныеэлементырабочегоокна программы.

Сохранение документа и его открытие. Структура. Форматы файлов.

Лента команд. Вкладки их группы и работа с ним

Практическая работа: «Работа с фоном слайда»

Тема: «Форматирование текста на слайдах. Декоративная надпись.»

Вставка WordArt: вставка декоративного текста в документ, работа с декоративными надписями и их редактирование (изменение цвета, градиентности, формы, расположение).

Практическая работа:

«Ввод текста и работа с ним»

«Художественные надписи, вставка декоративного текста» Тема: «Работа с рисунками. Анимация в слайдах.»

Вставка рисунка: форматирование (изменение цвета, формы, расположение) и редактирование

Настройка анимации: время, эффекты, последовательность

Практическая работа: «Работа с готовыми изображениями. Подготовка анимационных слайдов»

Итоговая работа:

1. Проект и создание собственной презентации.

2. «Рисунок из графических объектов»

3. «Коллаж»

# **3. Знакомство с программой Publisher.**

Теория: Программные средства для работы с графикой. Инструменты рисования.

- назначение команд меню. Настройка рабочего окна, установка атрибутов Рисунка

- палитра инструментов. Настройка свойств инструмента. Цветовая модель RGB. Практика:Создание дополнительных цветов.

Практическая работа: «Настройка рабочего окна. Установка атрибутов»

«Учимся рисовать: инструменты свободного рисования» (рис. Вулкан) «Прямые кривые и разные фигуры» (Символ. фигуры, Цветок, Сова) Тема: «Возможности рисования. Создание простейших рисунков»

Установка свойств, рисование стандартных фигур и их комбинаций. Метод последовательных укрупнений.

Способы создания и работы с текстом. Метод вспомогательных построений: дополнительные возможности: отразить, повернуть, растянуть, наклонить

Практическая работа: «Метод последовательных укреплений» (рис. Рамка, Набережная)

«Создание и действия с текстом»

«Метод вспомогательных построений»

Тема: «Редактирование растровых изображений и фотографий»

- инструменты выделения части или всего изображения. Создание собственной кисти

- оформление и редактирование растровых изображений и фотографий

Практическая работа:«Создание рекламной брошюры»

Итоговая работа: «Создание рекламной брошюры с использованием всех возможностей **Publisher.»**

# **4. Графический редактор GIMP**

Тема:«РабочееокнопрограммыGIMP».Особенностименю.Рабочееполе.

Организация панели инструментов. Панель свойств. Панели вспомогательные окна.

Просмотр изображения в разном масштабе. Строка состояния.

*Практическая работа: «Практикум по организации рабочего окна программы»*

Тема: «Основные инструменты рисование и раскрашивание»

Использование инструментов рисования: карандаша, кисти, ластика, заливки, градиента.

Выбор цвета кисти. Цветовые модели. Библиотеки Pantone. Выбор формы кисти.

Подключениебиблиотеккистей.Созданиеновойкисти.Выборпараметровк исти.

Непрозрачность, режимы наложения. Инструмент «Палец».

Выбор основного и фонового цветов. Закраска областей. Создание градиентных переходов их стили. Создание собственную градиентную заливку.

Принципы работы инструмента ластик.

Практическая работа:

«Рисуем пейзаж»

«Заливка и перемещение с учётом содержимого»

«Выполнение рисунка с использованием эффекта размытия пикселей

Тема: «Основные инструменты выделения»

Инструменты выделения. Прямоугольные, квадратные, овальные и круглые выделения.

Перемещение рамки выделения по ходу ее создания. Выделение от центральной точки. Инструмент Рамка. Кадрирование (с заданным размером, с Перспективой). Виньетирование. Создание рамки изображения. Поворот изображения: произвольный, с использованием Инструмента Линейка. Выделение инструментом Волшебная палочка. Выделение инструментом Лассо и Магнитное лассо. Инструмент перемещения.

Практическая работа:

«Основные настройки для инструментов выделения (добавление,

вычитание, пересечение)»

«Виньетка и инструмент Овальная область»

«Бизнес, инструмент Лассо»

«Создание рамки, используем инструмент Рамка»

«Меняем небо, используя инструмент Волшебная палочка» «Инструмент Быстрое выделение: выделяем цветок» Тема: «Работа со слоями и фигурами»

Общие сведения о слоях. Просмотр информации на палитре Слои, переименование, копирование в другой файл, дублирование, удаление. Просмотр отдельных слоев. Изменение порядка слоев. Изменение непрозрачности и режима перехода слоя. Смешивание слоев. Стили слоя. Слияние слоев.

Выполнение рисунка с использованием эффекта размытия пикселей «Пейзаж». Инструмент «Область» для создания фигур, Функция растушевки. Применениеинструмента «Градиент» к областям слоя.

Практическая работа:

«Удаление эффекта красных глаз» (2 способ)

«Работа со слоями: переименование, копирование в другой файл, дублирование, удаление»

«Изменение непрозрачности и режима перехода слоя» «Стили слоя»

Тема: «Коллаж. Основы работы со слоями. Преобразование объектов»

Особенности создания компьютерного коллажа. Понятие слоя. Использование слоев для создания коллажа. Операции над слоями: удаление, перемещение, масштабирование, вращение, трансформирование, зеркальное отражение, объединение.

Спецэффекты на слоях: создание тени, ореола, имитация рельефа, обводка контура изображения.

Непрозрачность, режимы наложения.

Практическая работа:

«Масштабирование с учетом содержимого», «Коллаж. Загнутый уголок (деформация).», «Рамка», «Эскиз».

# **Проектная деятельность**

Создать какое-либо графическое изображение, которое пригодится для макета обложки книги, визитки, создания логотипов или открытки.

# **3.2. Ⅱ ступень обучения, «Основы видео монтажа».**

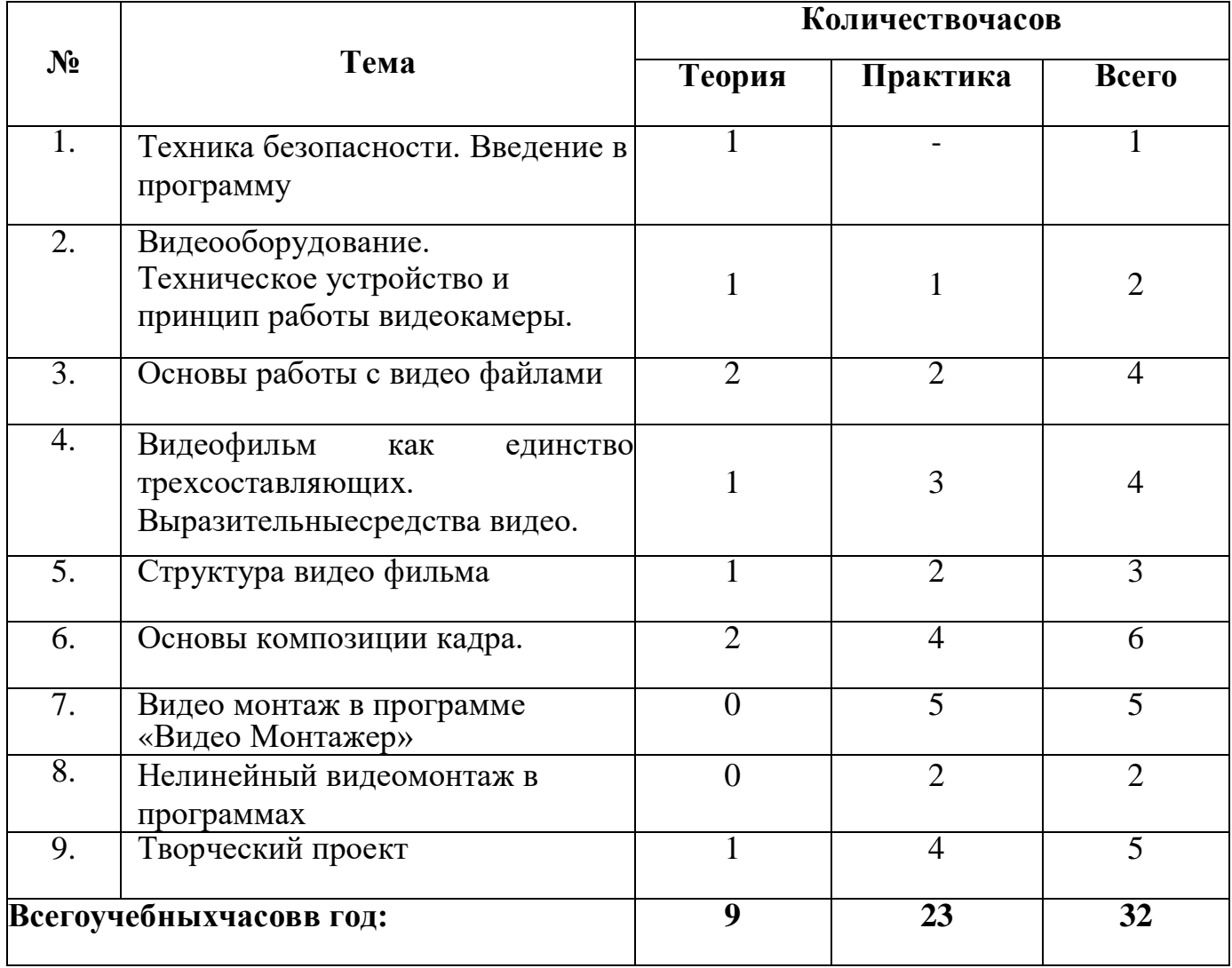

# **Содержаниеобучения.**

# **1. Техника безопасности. Введение в программу.**

**Теория.**Техникабезопасностиприработескомпьютером,техникапротивоп ожарнойбезопасности,правилаповедения назанятии,правилаповедениянадороге.

Основные темы изучения: история развития кинематографа, драматургия фильма, основные этапысозданиявидеофильма(задумка,сценарий,плансъемки),основыоператорско гомастерства,видеосъемки,монтажа, озвучивания.

# **2. Видеооборудование.Техническоеустройствоипринципработывиде окамеры.**

**Теория.** Сведения общего характера об оборудовании, используемом для производства фильмов вдомашнихусловиях(видеокамера,компьютер).Системыцветноготелевидения.У стройствоипринцип работывидеокамеры. Советыпо выборувидеокамеры.

**Практика.**Индивидуальноеизучениепанелиуправлениявидеокамеры.

**3. Основыработысвидеофайлами.**

**Теория.** Началоработысвидео.Знакомство с

инструментами.Включениеинастройка«балансабелого».

Настройкарежимасъемки(автомат,ручнаясъемка).

# **4. Видеофильм как единство трех составляющих. Выразительные средства видео.Теория.** Три составляющие

видеофильма: техническое совершенство,

художественнаявыразительность,ясностьсодержания.Выразительныесре дствавидео.Примерыиспользования.

**Практика.**Упражнениянаточкусъемки,планы,ракурс, диагональныекомпозиции.

**5. Структуравидеофильма.**

**Теория.**Основныепонятия:эпизоды,сцены,кадры.Структурафильма:завяз ка,экспозиция,кульминация,развязка.Правиларазвития сюжета. Понятиеи видыконфликта.

**Практика.**Просмотрианализконкурсныхфильмов-минуток.

# **6. Основыкомпозициикадра.**

**Теория.**Окружениеилинии.Цветовоерешениекомпозиции.Освещенность .Отображениепространства.Размещениечеловеканаэкране.

**Практика.** Упражнения на съёмку человека в кадре, в пространстве. Применение цветовых решенийвразную погоду, вразноосвещённыхпомещениях.

# **7. Видео монтаж в программе Видео Монтажер.**

**Теория.**Знакомствоспрограммой.Захватвидео.ПроигрывательиАльбом. Монтажвидео.Переходы.Видеоэффекты.Статическиеизображения.Наложенная дорожка.Титры.Монтаж**Практика.**Просмотриупражнения спрограммой.

**8. Нелинейныйвидеомонтажвпрограммах.**

**Теория.**Знакомствоспрограммами.Захватвидео.ПроигрывательиАльбом. Монтажвидео.Переходы.Видеоэффекты.Статическиеизображения.Наложенная дорожка.Титры.Монтажзвука.Меню. Вывод фильма. Видеоуроки.

**Практика.**ПросмотрвидеоуроковиупражненияспрограммамиPinnacleStu dioиAdobePremiere.

# **9. Творческийпроект.**

**Теория.** Обсуждение идей. Сценарная заявка. Литературный и режиссерский сценарий. Подготовкасъемок.

**Практика.**Написаниесценарнойзаявки.Съемки.Монтаж. Просмотр проектов. Обсуждение.

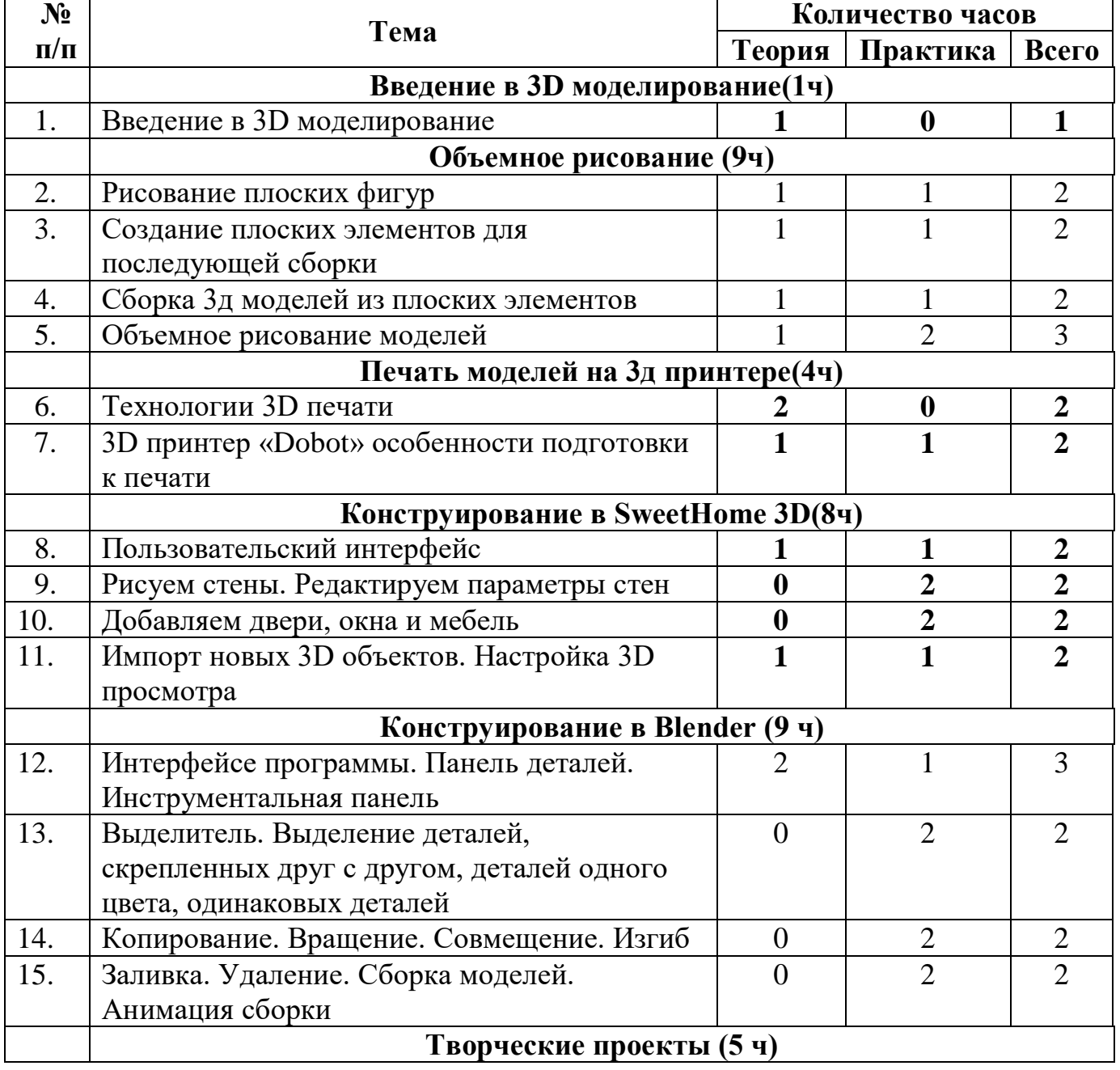

## **3.3. Ⅲ ступень обучения, «3D – Моделирование»**

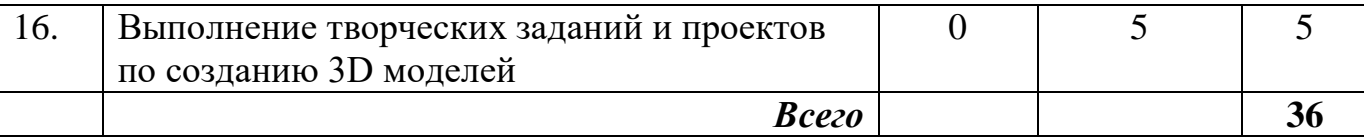

#### **Содержаниеобучения.**

## *Введение в 3D моделирование (1 час)*

Инструктаж по технике безопасности.

3D технологии. Понятие 3D модели и виртуальной реальности. Области применения и назначение.

## *Объемное рисование (9 часов)*

Рисование плоских фигур. Создание плоских элементов для последующей сборки. Сборка 3д моделей из плоских элементов. Объемное рисование моделей.

## *Печать 3D моделей (4 часа)*

Технологии 3D печати. Экструзия. 3D принтер, особенности подготовки к печати.

## *Конструирование в SweetHome 3D (8 часов)*

Пользовательский интерфейс. Рисуем стены. Редактируем параметры стен. Добавляем двери, окна и мебель. Импорт новых 3D объектов. Настройка 3D просмотра. Дополнительные возможности.

#### *Конструирование в* **Blender***(9 часов)*

Интерфейсе программы. Панель деталей. Инструментальная панель. Выделитель. Выделение деталей, скрепленных друг с другом, деталей одного цвета, одинаковых деталей. Копирование. Вращение. Совмещение. Изгиб. Заливка. Удаление. Сборка моделей. Анимация сборки.

#### *Творческие проекты (5 часов)*

Выполнение творческих заданий и мини-проектов по созданию 3D моделей в изученных редакторах и конструкторах.

# **4. Планируемые результаты**

Врезультате реализации программы у обучающихся будут сформированы: Личностными результатами освоения учащимися содержания программы являютсяследующие:

- ответственность, самостоятельность, усидчивость, [взаимопомощь. -](http://www.pandia.ru/text/category/vzaimopomoshmz/) Интерес к искусству, культуре.

-Внимательность, аккуратность, целеустремленность.

-Формирование у учащихся правильного отношения к окружающему миру, основ анализа действительности.

-Уверенность в своих силах, ощущения, что они могут справиться с решением любой задачи.

–Формирование навыков творческой деятельности.

-Воспитание терпения, воли, усидчивости, трудолюбия. -Организация [свободного времени.](http://pandia.ru/text/category/vremya_svobodnoe/)

Метапредметными результатами станут:

-умение работать с разными источниками информации;

- овладение составляющими исследовательской деятельности, включая умения видеть проблему, ставить вопросы, выдвигать гипотезы, сравнивать, классифицировать, давать определения понятиям, наблюдать, делать выводы, объяснять, доказывать, защищать свои идеи;

-умение сравнивать разные точки зрения, аргументировать свою точку зрения.

Предметными результатами:

**-**Технику безопасности пользования компьютерными технологиями;

-Определения и понятия терминов информационных технологий;

-Понятие мультимедиа технологий и метода проектов;

-Различные технологические приемы работы со средствами обработки графической информации разных направлений и типов;

-Средствами создания и обработки цифровых изображений;

-Требования к оформлению публикаций в различных программных средах;

-Основные принципы подготовки электронных презентаций PowerPoint для решения различных практических задач;

-Основные принципы цифровой обработки изображений с помощью AdobePhotoshop, Paint, AdobePunisher;

-Понятие анимации и способы её создания;

-Настройки эффектов анимации;

-Правиласоздания и редактирования цифровых изображений, включающее в себя навыки и способы изменения фото, видео и 3D изображений;

-Как создается слайд-фильм, анимации, видеоряд с аудио дорожками.

# **5. Условия реализации программы**

## **Материально-техническое обеспечение:**

Кабинет, соответствующий нормативам, с мебелью (ученические парты, стулья). ПК учителя, ПК учащихся, интерактивные доски и презентационное оборудование, динамики, экран, веб камера, Доступ к сети интернет.

### **Формы аттестации**

*Форма отслеживания и фиксации образовательных результатов:* фото, презентация изделий или творческого проекта.

*Форма предъявления и демонстрации образовательных результатов*: презентация изделия, портфолио, фото, видео-презентация достижений.

**Способы проверки результатов освоения программы** Виды контроля: начальный, итоговый.

## **Методические материалы**

**Методы обучения:** словесный, наглядный,

практический,репродуктивный,игровой, проектный.

**Метод воспитания:** мотивация, поощрение, стимулирование.

# **Список литературы**

1. AdobeIllustrator CS5. Официальный учебный курс (+ CD)ЭксмоПресс, 512стр., 2014 г.;

2. ADOBE AFTER EFFECTS [http://video.demiart.ru/books/after\\_effects\\_cc.pdf;](http://video.demiart.ru/books/after_effects_cc.pdf)

3. Беляева И.Н.: Лабораторный практикум по GIMP. - Белгород: ИПК НИУ"БелГУ", 2012;

4. Информатика: учебник для 8 класса. Семакин И.Г., Залогова Л.А., Русаков С.В., Шестакова Л.В. — М.: БИНОМ. Лаборатория знаний, 2015.

5. Кокс, Джойс Microsoft PowerPoint 2013. Русская версия / Джойс Кокс ,джоан Ламберт. - М.: ЭКОМ Паблишерз, 2016. - 496 c.;

6. Новейшая энциклопедия персонального компьютера 2003.-М.: ОЛМА-ПРЕСС,2003.-920 с.;

7. Программа Intel «Путь к успеху»/ Практическое руководство.2006-2007 г.

8. Прохоров А.А., Михайлов С.В.: Photoshop на примерах. Практика, практика и ничего кроме практики. Наука и техника, 2018 г., 272 с.;

9. Пташинский Владимир: ВИДЕОМОНТАЖ в SonyVegasPro 10, ДМК Пресс,2011. – 272 с.: ил;

10. [Сергейчук Юлия Борисовна, P](https://www.labirint.ru/authors/216501/)hotoshop креатив или Расстегиваем океан. Лайфхаки и креативные проекты, [Наука и Техника, 2](https://www.labirint.ru/pubhouse/2062/)019 г., 364 с.;

11. Электронный мультимедийный учебник по созданию презентации в Power

Point. [https://multiurok.ru/files/uchebnoe-posobie-sozdanie-elektronnoi](https://multiurok.ru/files/uchebnoe-posobie-sozdanie-elektronnoi-prezentatsii.html)[prezentatsii.html](https://multiurok.ru/files/uchebnoe-posobie-sozdanie-elektronnoi-prezentatsii.html)

# **Электронные учебные пособия**

- 1. [http://www.metodist.ruЛ](https://infourok.ru/go.html?href=http%3A%2F%2Fwww.metodist.ru)аборатория информатики МИОО
- 2. [http://www.it-n.ruС](https://infourok.ru/go.html?href=http%3A%2F%2Fwww.it-n.ru)еть творческих учителей информатики
- 3. [http://www.metod-kopilka.ruМ](https://infourok.ru/go.html?href=http%3A%2F%2Fwww.metod-kopilka.ru)етодическая копилка учителя информатики
- 4. [http://pedsovet.suП](https://infourok.ru/go.html?href=http%3A%2F%2Fpedsovet.su)едагогическое сообщество
- 5. [http://school-collection.edu.ruЕ](https://infourok.ru/go.html?href=http%3A%2F%2Fschool-collection.edu.ru)диная коллекция цифровыхобразовательныхресурсов
- 6. [http://fotoshow-pro.ru/tutorial.phpУ](http://fotoshow-pro.ru/tutorial.php)чебник по работе в программеФОТОШОУ PRO